# 教材上網系統

L

## ─學生版─

ー<br>教務處課務組 使用手冊

### 大葉大學 電子計算機中心

2008 年 5 月

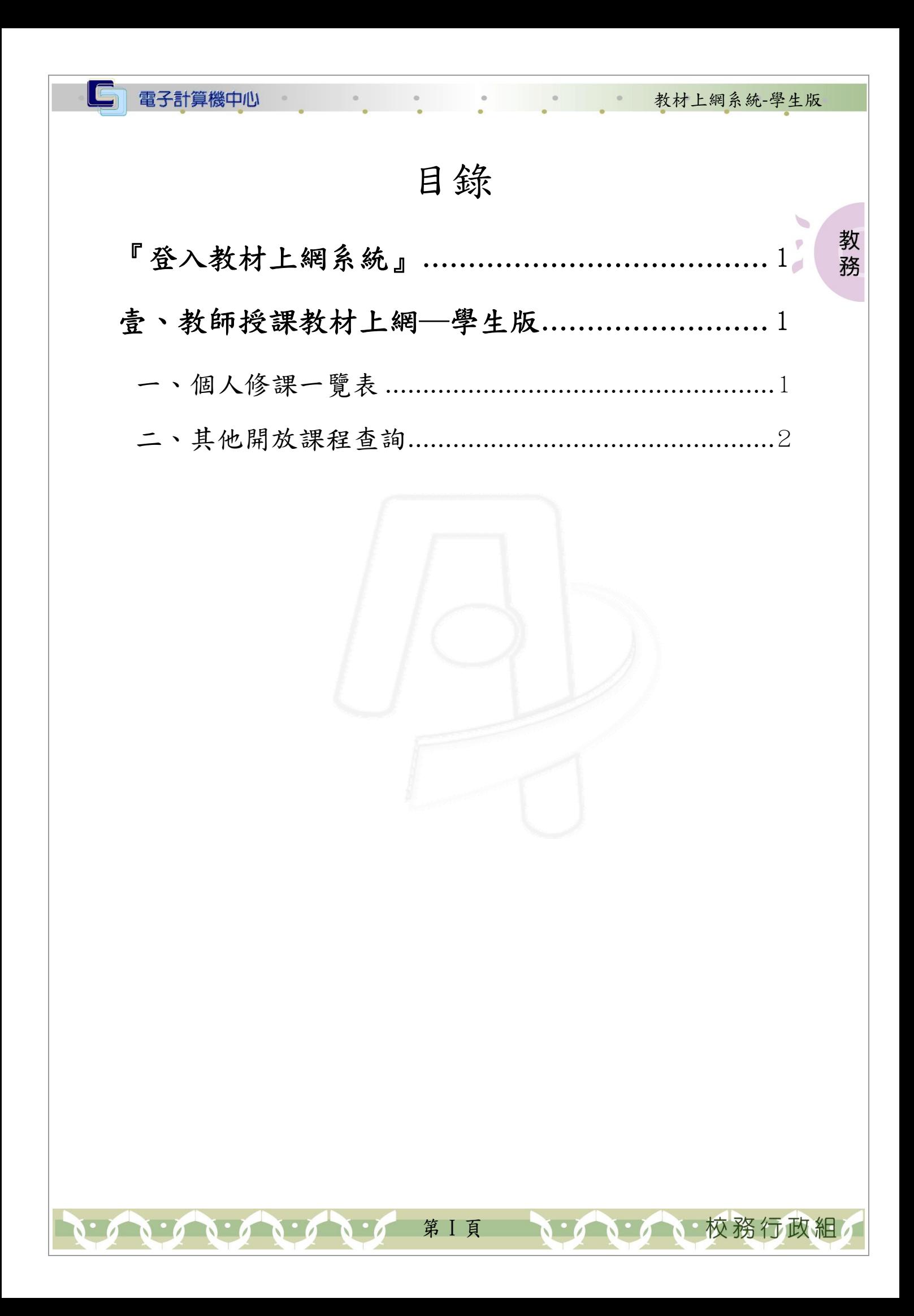

<span id="page-2-0"></span>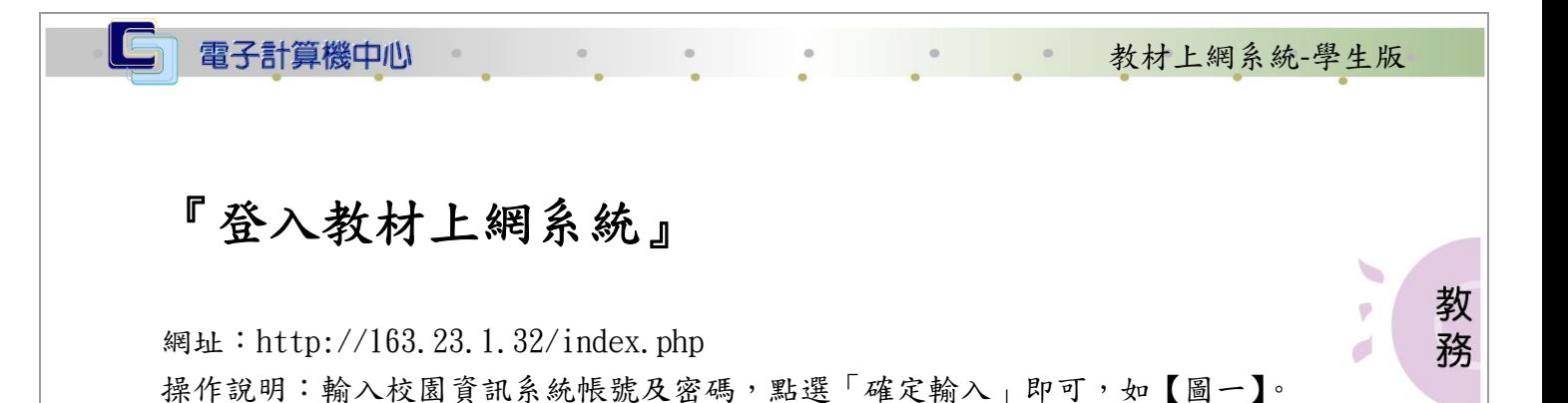

網址(D) http://163.23.1.32/index.php

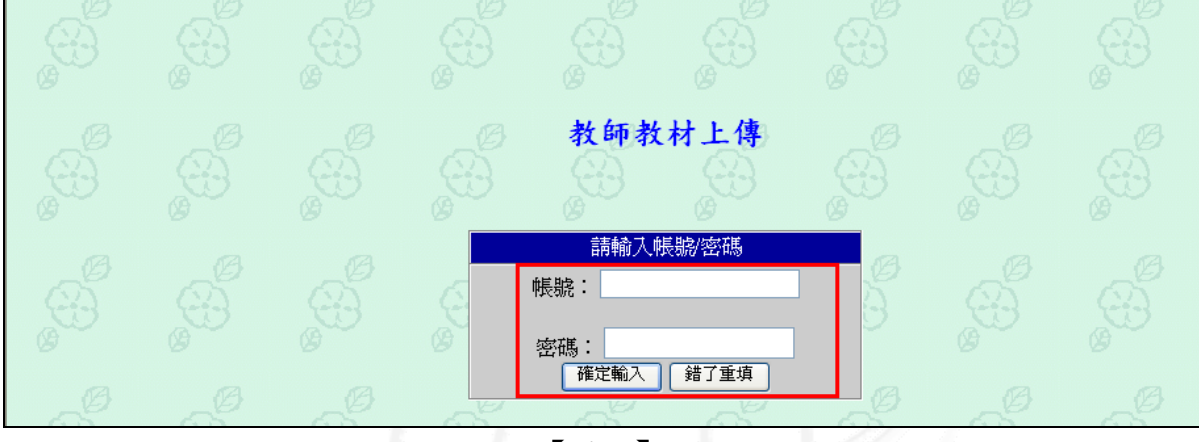

【圖一】

#### 壹、教師授課教材上網─學生版

#### 一、個人修課一覽表

功能說明:可查詢歷年修課科目是否有教材上傳及教材下載。 操作說明:在「詳細資料與下載」欄,點選「連結」,如【圖二】,進入該科目下載頁 面,如【圖三】,在「教材下載」欄,按住 Ctrl 鍵再點選「下載」即可下 載教材。

第 1 頁

、校務行政組

<span id="page-3-0"></span>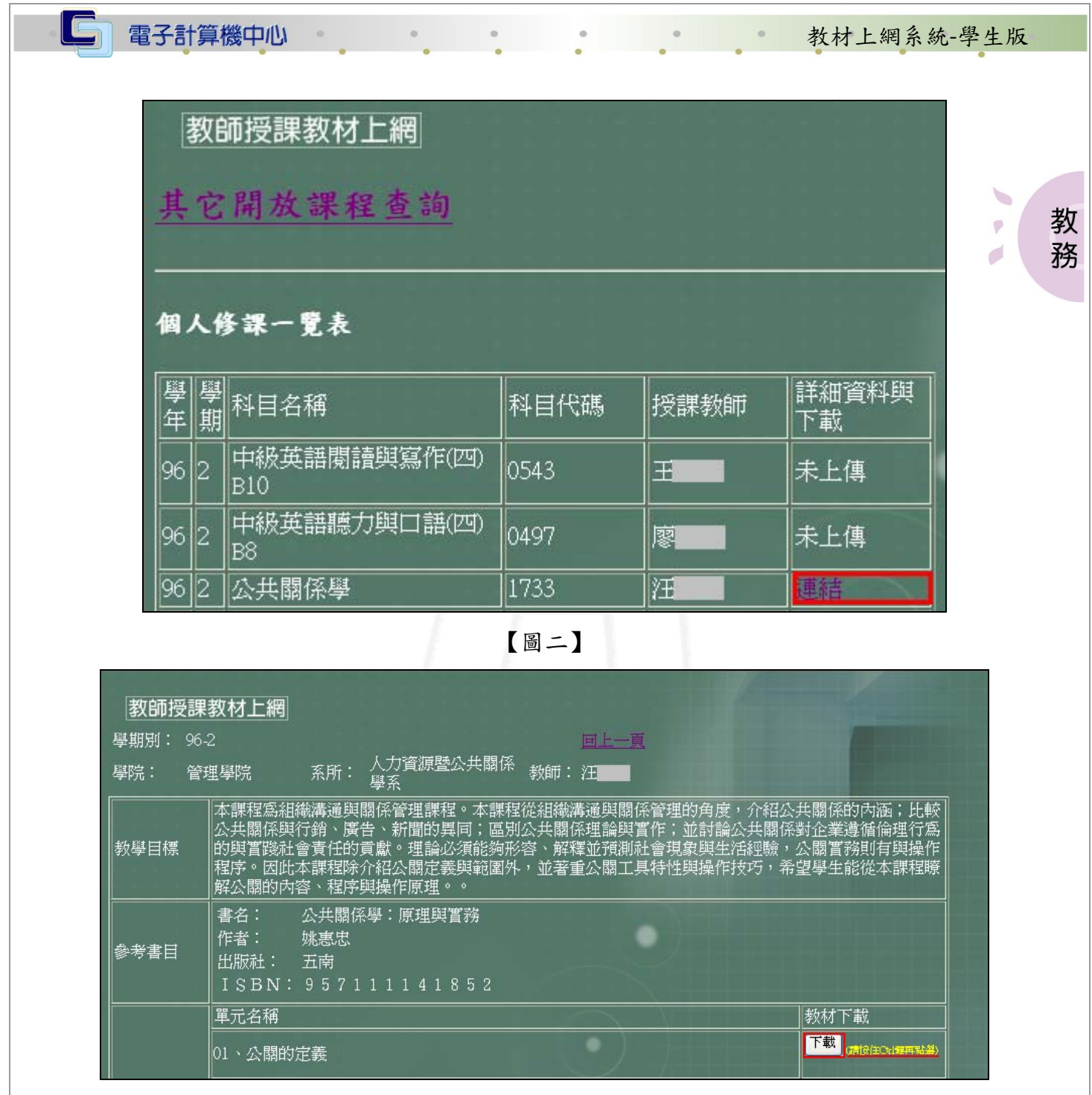

【圖三】

#### 二、其他開放課程查詢

功能說明:供查詢各課程(不論科系)是否有教材上傳及教材下載。 操作說明: 步驟1:進入課程修課一覽表後,點選「其他開放課程查詢」,如【圖四】。 步驟 2:選取要查詢之系所別,如【圖五】。 步驟 3:輸入一個或多個查詢條件,如【圖六】。 步驟4:進入教師授課教材上網頁面後,查看教師是否有開放教材上網,再點選「連結」, 即可下載教材,如【圖八】。

第 2 頁

A DA 校務行政組

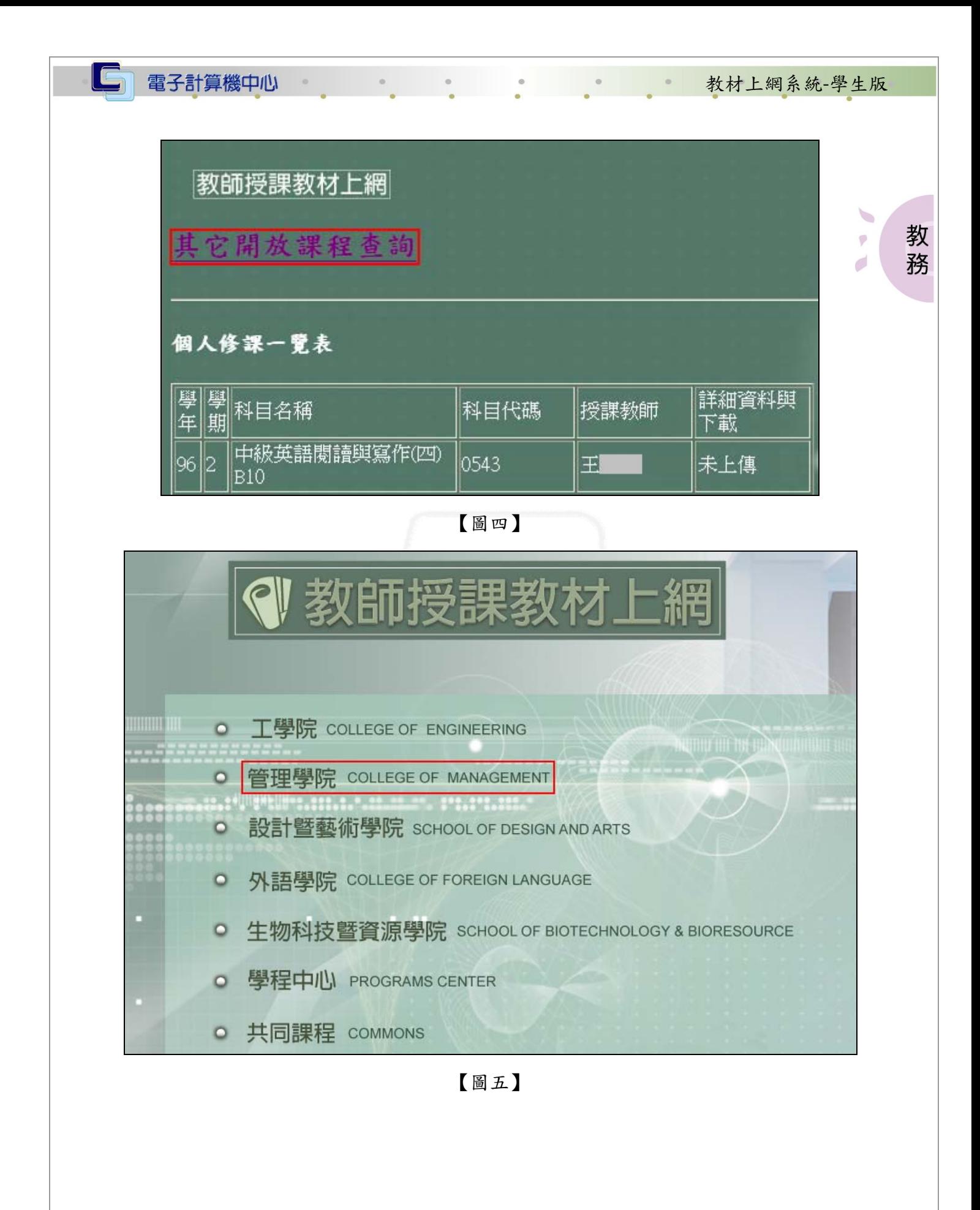

第 3 頁

いているい校務行政組

電子計算機中心

 $\circ$ 

 $_{\odot}$ 

 $\Box$ 

#### 第一次的 教材上網系統-學生版

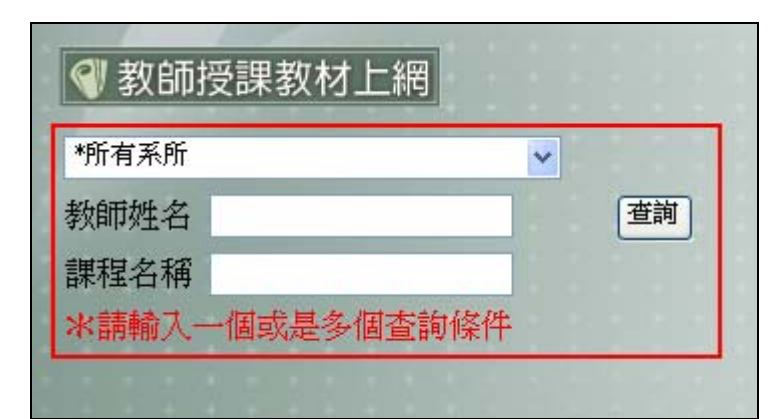

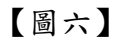

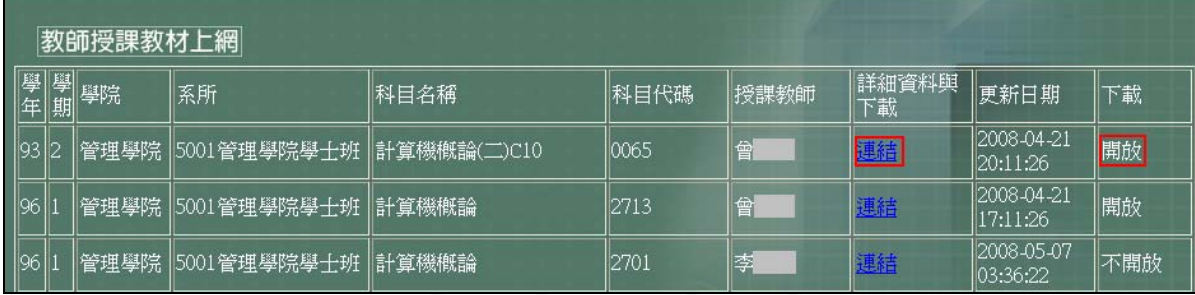

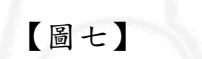

| 教師授課教材上網  |                                                                                                    |                                   |
|-----------|----------------------------------------------------------------------------------------------------|-----------------------------------|
| 學期別: 96-2 | 回上一頁                                                                                                    |                                   |
| 學院:       | 人力資源暨公共關係<br>系所:<br>教師:汪<br>管理學院<br>學系                                                                                                    |                                   |
| 教學目標      | 本課程寫組織溝通與關係管理課程。本課程從組織溝通與關係管理的角度,介紹公共關係的內涵;比較<br> 公共關係與行銷、廣告、新聞的異同;區別公共關係理論與實作;並討論公共 <u>關係對企業遵循倫理行為</u><br>  的與實踐社會責任的貢獻。理論必須能夠形容 <br> 程序。因此本課程除介紹公關定義與範圍外,並著重公關工具特性與操作技巧,希望學生能從本課程瞭 <br> 解公關的內容、程序與操作原理。。 | _解釋並預測社會現象與生活經驗,公關實 <u>務則有與操作</u> |
| 參考書目      | 書名:<br>公共關係學:原理與嘗務<br>作者:<br>姚惠忠<br>出版社:<br>五南<br>ISBN: 957111141852                                                                                                    |                                   |
|           | 單元名稱                                                                                                    | 教材下載                              |
|           | 101<br>、公關的定義                                                                                                    | 下載<br>(清按住Ctd建再贴盘)                |

【圖八】

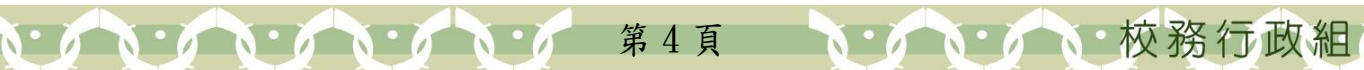

教 務

 $\begin{picture}(20,20) \put(0,0){\line(1,0){0.5}} \put(10,0){\line(1,0){0.5}} \put(10,0){\line(1,0){0.5}} \put(10,0){\line(1,0){0.5}} \put(10,0){\line(1,0){0.5}} \put(10,0){\line(1,0){0.5}} \put(10,0){\line(1,0){0.5}} \put(10,0){\line(1,0){0.5}} \put(10,0){\line(1,0){0.5}} \put(10,0){\line(1,0){0.5}} \put(10,0){\line(1,0){0.5}} \$ 

 $\psi$ 

 $\overrightarrow{C}$